## Wi-Fi接続方法

タブレット端末(クロームブック)を使用するためには、Wi-Fi に接続する必要があります。 下記の手順で、接続することができます。

記

- ① クロームブックを開くと下記の画面になります。
- ② ご自宅のWi-Fiを選択します。(機器によりますが、Wi-Fiルータ背面等にシールでSSI
- D (Wi-Fi の名前のようなもの) とパスワード (Key) が記載されていることが多いです。)

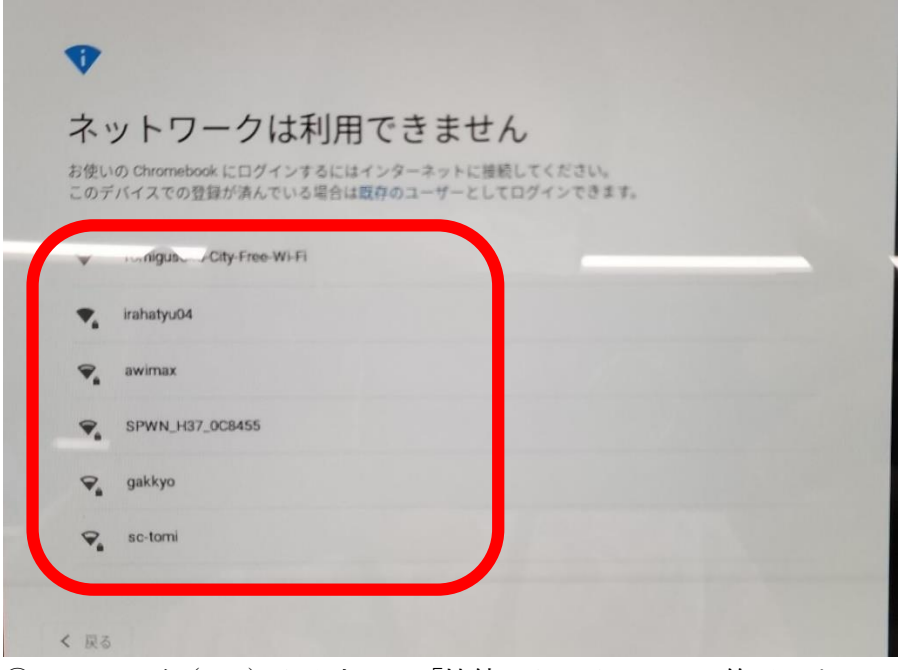

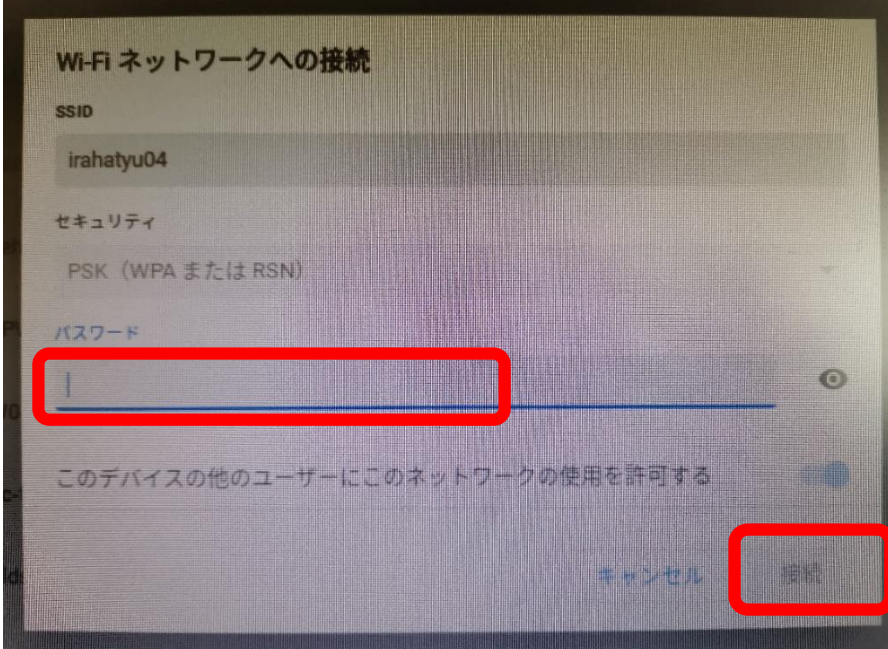

③パスワード(Key)を入力して「接続」をクリックして終了です。